## Dell<sup>™</sup> Vostro<sup>™</sup> V13

警告について<br>介 警告:警告とは、物的損害、けが、または死亡 の原因となる可能性があることを示しています。

セットアップと機能情報

正面図

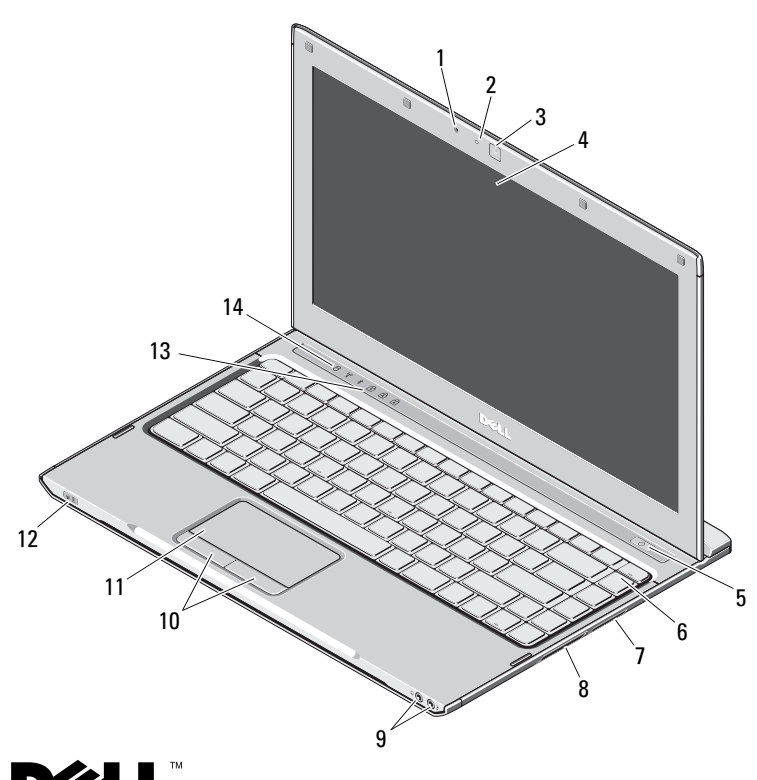

1 マイク2 カメラステータスライト3 カメラ4 ディスプレイ5 電源ボタン6 キーボード7 5-in-1 メディアカードリーダー8 ExpressCard スロット 9 オーディオコネクタ(2)10 タッチパッドボタン(2)11 タッチパッド12 電源 / バッテリステータスインジケータ13 キーボードステータスライト14 デバイスステータスライト

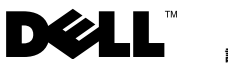

認可モデル:P08S 認可タイプ:P08S001

2009 年 10 月

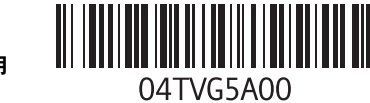

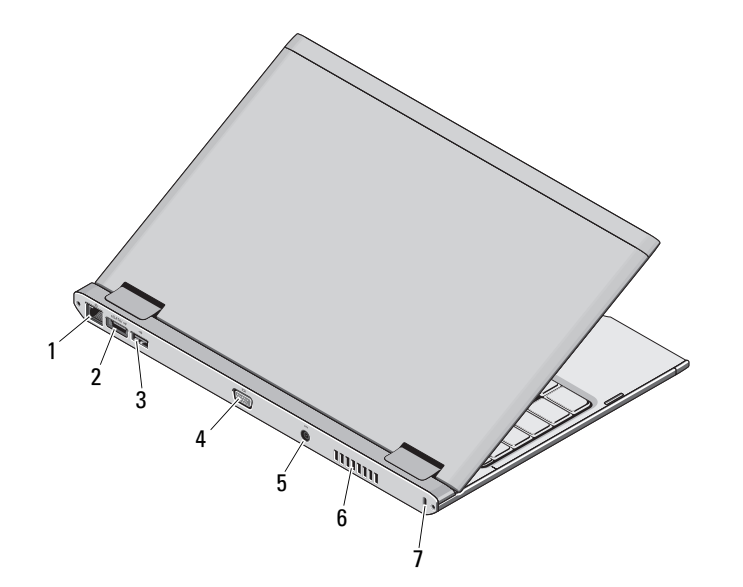

- 1 ネットワークコネクタ
- 2 eSATA/USB コネクタ
- 3 USB コネクタ
- 4 ビデオコネクタ
- 5 AC アダプタコネクタ
- 6 冷却用通気孔
- 7 セキュリティケーブルスロット

/1\ 警告:通気孔を塞いだり、物を押し込んだり、埃や異物が入ったりすることがないようにしてください。空気の流れが少ない、密封さ れた環境(キャリングケースの中など)でコンピュータを動作させないでください。空気の流れを妨げると、火災の原因になったり、コ ンピュータに損傷を与えたりする恐れがあります。コンピュータは熱を持った場合にファンを動作させます。ファンからノイズが聞こえる場合がありますが、これは一般的な現象で、ファンやコンピュータに問題が発生したわけではありません。

## クイックセットアップ

警告:本項の手順を開始する前に、コンピュータに付属しているガイドの安全にお使いいただくための注意 事項をお読みください。安全に関するベストプラクティスの詳細については、www.dell.com/regulatory\_compliance を 参照してください。

警告:AC アダプタは世界各国のコ ンセントに適合しています。ただし、電源コネクタおよび電源タップは国によって異なります。互換性のないケーブルを使用したり、ケーブルを不適切に電源タップまたはコンセントに接続 したりすると、火災の原因になったり、装置に損傷を与えたりする恐れがあります。

注意:AC アダプタケーブルをコン ピュータから外す場合、ケーブルの損傷を防ぐため、コネクタを持ち(ケー ブル自体を引っ張らないでください)、しっかりと、かつ慎重に引き抜いてください。AC アダプタケーブルをまとめる場合は、ケーブルの損傷を防ぐため、AC アダプタのコネクタの角度に合わせてください。

■ メモ:ご注文いただかなかったデバ イスは、同梱されていない場合があります。

 AC アダプタをノートブックコン ピュータの AC アダプタコネクタに接続し、電源コンセントに差し込みます。

1

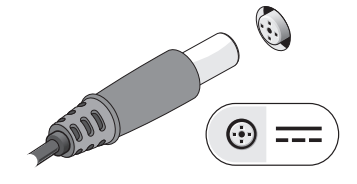

3 マウスやキーボードなどの USB デバイスを接続します(オプション)。

す(オプション)。

ネットワークケーブルを接続しま

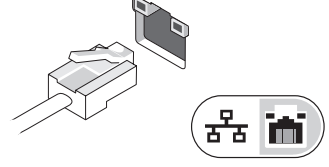

4 コンピュータのモニタを開いて電源ボタンを押し、コンピュータの電源を入れます。

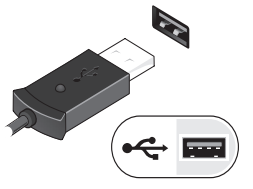

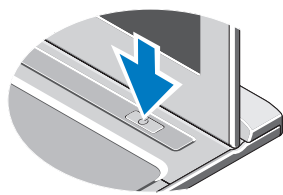

■ メモ:カードを取り付けたりコンピュータをドッキングデバイスやプ リンタなどの、その他の外付けデバイスに接続する前に、最低 1 回はコンピュータの電源を入れて、シャットダウンする操作を行うようお勧めします。

2

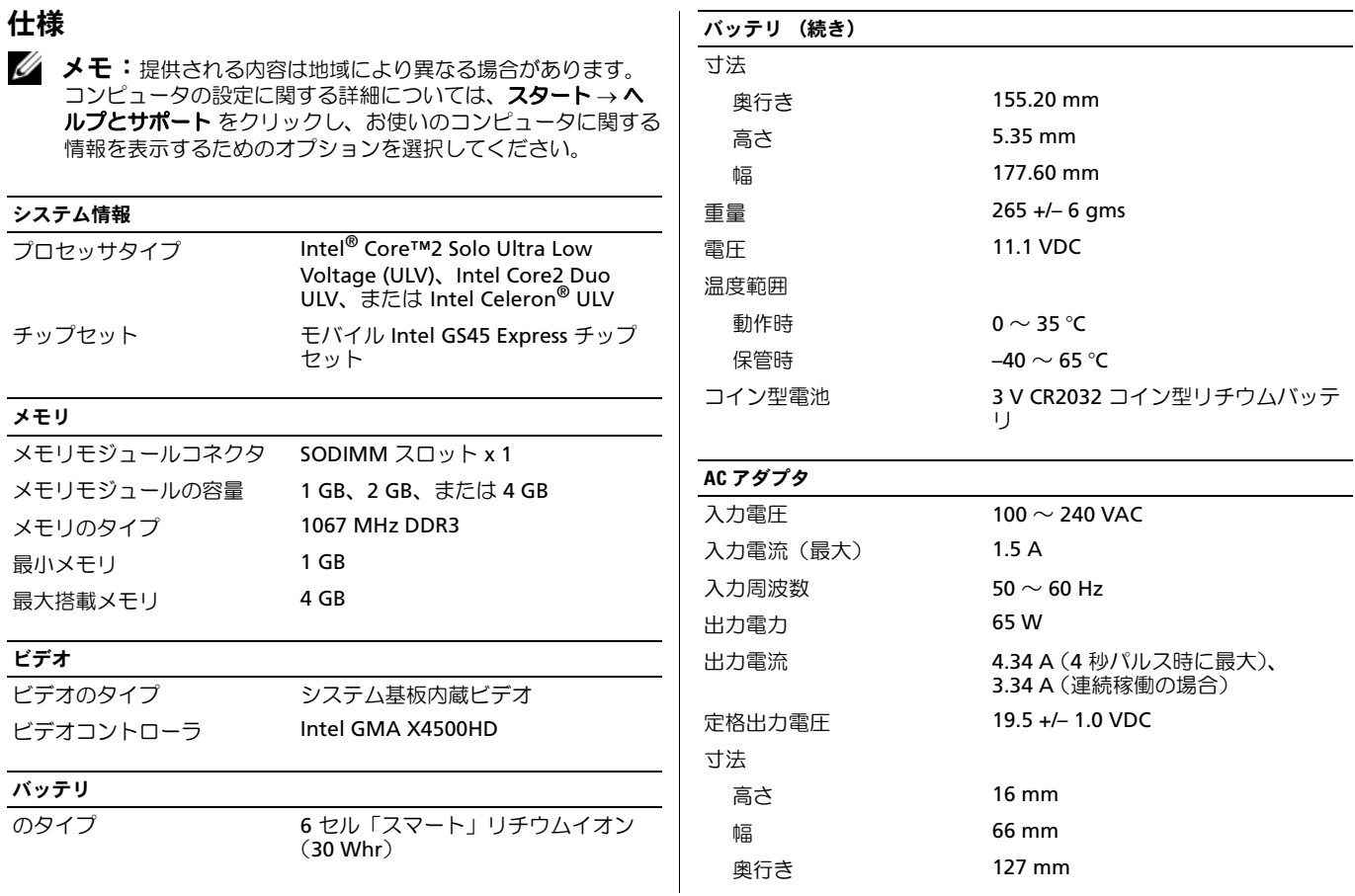

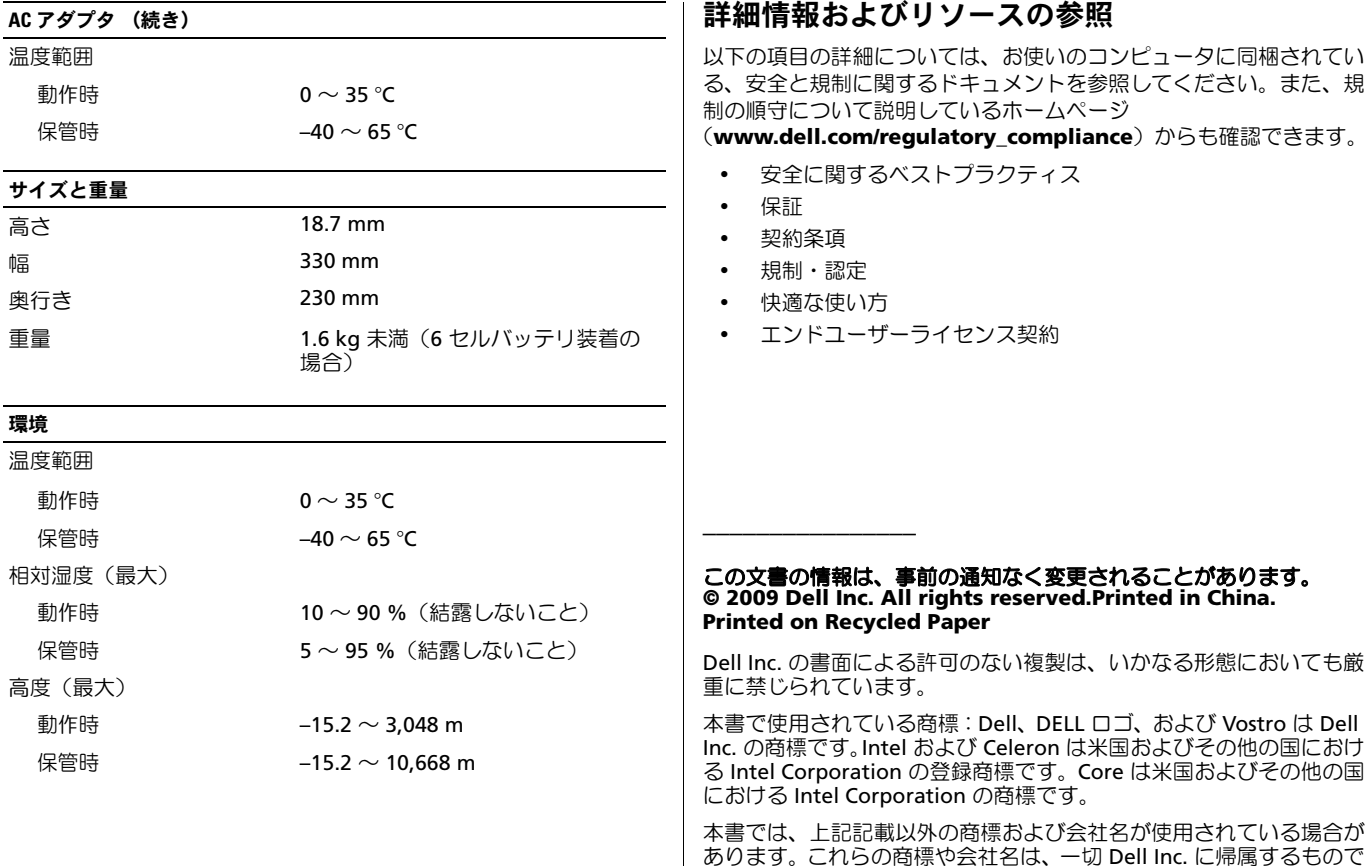

はありません。